# **SUPER SOFTWARE AUDIO B**

*Questa puntata del super software ospita un lavoro di un lettore che ha già collaborato con la nostra rivista per il Software Apple.*

*/I programma presentato* è *un gioco: un adventure, anche se in effetti oltre al classico adventure comprende una sorta di arcade. Infatti mentre ve ne andate tranquillamente in giro per le varie stanze del gioco c'è la possibilità di incontrare un nemico: un robot. /I robot* è *posto* a *difesa dell'area di gioco* e *per neutralizzarlo* è *necessario possedere una pistola e i relativi proiettili in modo da poterlo distruggere. Trattandosi di un gioco non possiamo pubblicare il listato, altrimenti conoscereste subito la soluzione* e *non* ci *sarebbe alcun piacere* a *giocare. Inoltre sul disco* ci *sono le schermate di presentazione che sono molto belle (e difficili da copiare in binario). Perciò chi lo desidera può acquistare il programma in redazione con le solite modalità. I dischetti sono tre: un disco di start con le scherma te di inizio, le informazioni preliminari e la prima parte del gioco; il secondo disco contiene le schermate del gioco, e le parti di programma relative* a *particolari zone del gioco; infine il terzo disco contiene i sorgenti di tutto l'adventure, indispensabili per chi voglia modificarsi alcune parti del gioco* o *semplicemente scoprire alcuni trucchi di programmazione. Un piccolo aiuto per iniziare: tutte le informazioni necessarie sono sempre presenti sullo schermo, inoltre considerate che l'autore* è *un programmatore (abituato* a *pensare in binario)*

# **Operazion** *Apokalypsis*

*di Riccardo e Stefano Giacomazzi - Lido di Venezia (VE)*

Siete comodamente seduti davanti alla TV a casa vostra quando sentite suonare il campanello; alla porta trovate due loschi individui che vi consegnano una lettera e vi invitano molto bruscamente a seguirli.

Leggendo la lettera capite che siete stati scelti, grazie alle vostre notevoli capacità, per svolgere un'importantissima nonché pericolosissima missione. I due individui sono degli agenti segreti della CIA che vi hanno assoldato per conto dell'ESA (Ente Spaziale Europeo) e vi stanno conducendo alla base di lancio per un volo speciale a bordo dello "Space Shuttle». Lo scopo di questa missione è quello di raggiungere una nave spaziale (aliena?), che si sta dirigendo verso la Terra e precisamente in prossimità del Giappone, tentando di raggiungere la sala di comando o la sala macchine per impedire l'imminente catastrofe; infatti il nome del gioco significa in greco «apocalisse».

Dopo la partenza dello Shuttle e l'entrata nell'astronave, la vostra awentura avrà inizio...

# *Istruzioni*

Per giocare bisogna inserire il disco Apokalypsis  $# 1$ , comunque anche se si inserisce il disco #2 si viene awertiti

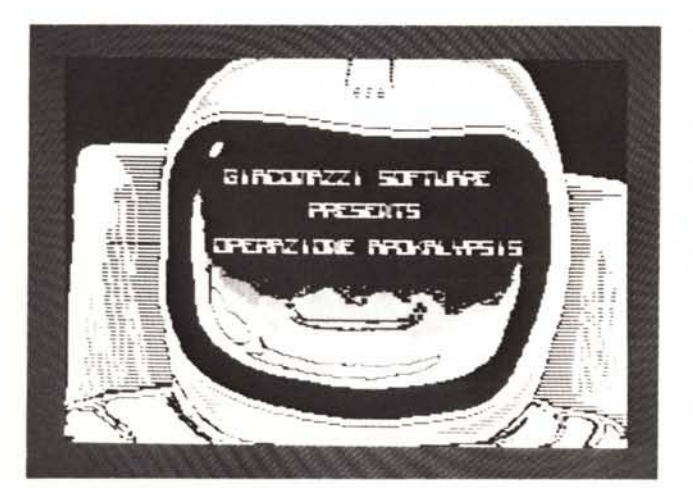

dello sbaglio. All'inizio viene mostrato il prologo dell'avventura, cioè la lettera che avete ricevuto e, dopo averla letta, viene mostrata la partenza dello Shuttle con tanto di count-down ed infine l'awicina mento dell'astronauta all'astronave. A questo punto viene caricato il gioco vero e proprio che awisa di inserire il disco Apokalypsis #2 nel drive 1 non appena termina il caricamento del gioco; comunque, anche in questo caso, si verrà awisati· in caso di sbaglio non appena verrà effettuato il primo accesso al disco.

Per iniziare a giocare basta premere un tasto qualsiasi e ci si troverà all'interno della nave.

Per prima cosa vediamo com'è strutturata la pagina di gioco.

Nella parte sinistra dello schermo c'è la finestra di gioco dove possiamo notare anche il nostro astronauta.

Sotto la finestra di gioco si trova il titolo del gioco e più a destra la piantina della stanza in cui ci troviamo. Il nostro astronauta viene segnato nella piantina con un quadrato bianco; la piantina è molto importante durante il gioco, perché nella finestra di gioco non vengono visualizzate le porte o i mobili presenti nella parete rivolta verso di noi, quindi si potranno vedere solo nella piantina. Le porte vengono rappresentate nella piantina come dei buchi nella parete, i mobili invece sono dei quadrati colorati ed infine le scale vengono rappresentate con degli anelli.

Nella parte in alto a destra dello schermo si può notare un piccolo monitor, sotto al quale si vede un tastierino composto da 12 tasti. La disposizione dei tasti, per quanto riguarda i numeri, è simile a quella delle tastiere dei telefoni, mentre i due tasti laterali allo O corrispondono al tasto  $\lt$ : > a sinistra e al tasto <---> a destra. Comunque questo tastierino diventa attivo solamente quando siamo davanti ad una porta e proviamo a muoverci contro di essa. Non vi spiego il significato e la funzione dei tasti perché vi rovinerei l'atmosfera awenturosa del gioco.

Il set di tre dischi del programma Operazione Apokalypsis è disponibile presso la redazione. Le istruzioni per l'acquisto e l'elenco degli altri programmi disponibili sono a pag. 208

# APPLE

Sotto al tastierino ci sono due indicatori, quello a sinistra indica il numero del piano in cui ci troviamo, mentre quello a destra è la barra che indica il tempo rimasto prima che l'astronave colpisca la terra.

Infine, nella parte superiore dello schermo, ci sono quindici puntini sopra ai quali verranno stampati i vari pezzi del codice man mano che li troveremo; naturalmente non vi dirò a cosa serve il codice, perché, chiuque vada ad esplorare un'astronave sconosciuta, deve perlomeno avere una buona dose di fantasia per riuscire ad usare al meglio quello che trova.

Diamo ora un'occhiata ai tasti di comando e alle loro funzioni:

# $<$ I>,  $<$ J>,  $<$ K>,  $<$ M>

Tasti per il movimento dell'astronauta nelle quattro direzioni facendo riferimento alla piantina e non alla finestra di gioco, in quanto ad esempio il tasto <l> fa muovere l'astronauta verso l'alto nella piantina e quindi nella finestra di gioco si muoverà verso la parete che sta di fronte a noi.

# $<$ A>,  $<$ Z>

Questi tasti fanno rispettivamente salire e scendere le scale all'astronauta, quando si usano è importante guardare nella piantina se siamo effettivamente posti sopra alla scala altrimenti il comando non funzionerà.  $\leftarrow -, --$ 

I due tasti con le frecce a sinistra e a destra fanno ruotare l'astronauta rispettivamente in senso antiorario e in senso orario.

# $<\!\!\mathsf{X}\!\!>$

Mostra l'inventario degli oggetti raccolti, la finestra di inventario si sostituisce momentaneamente al titolo del gioco. Durante l'inventario non ci si può muovere.  $\leq$ F $>$ 

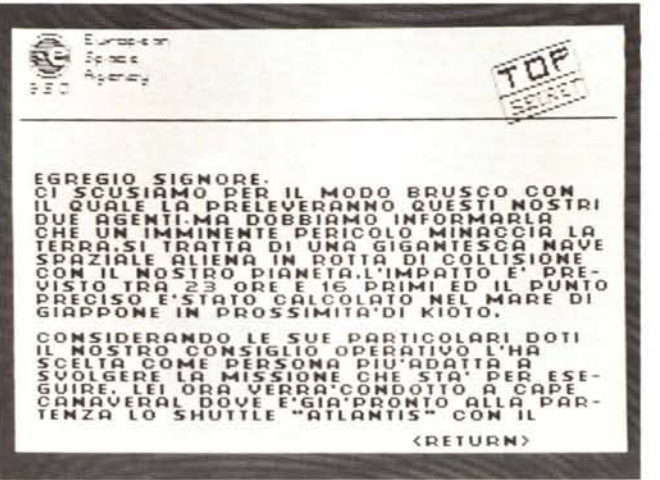

Il telex con il quale venite informati della missione.

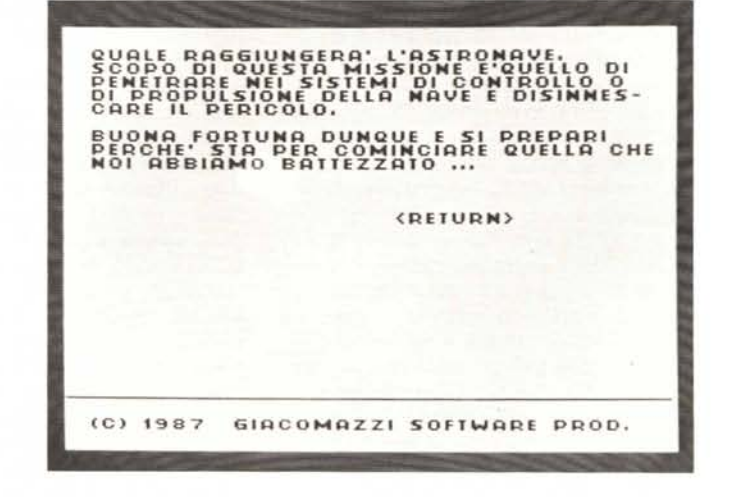

Entra in modo fuoco, l'astronauta si ferma ed estrae la pistola. Per sparare basta premere la barra spaziatrice. Mentre si ha la pistola impugnata ci si può girare con i tasti con le frecce, ma non si può camminare, infatti se si preme uno dei tasti per il movimento, l'astronauta mette via la pistola. Il comando <F> non funziona se non si possiede la pistola e ovviamente non spara se non si possiedono i caricatori di energia.

Questi sono tutti i comandi che si hanno a disposizione durante il gioco. Come già detto, durante la nostra avventura all'interno dell'astronave, si possono trovare degli oggetti utili; que-

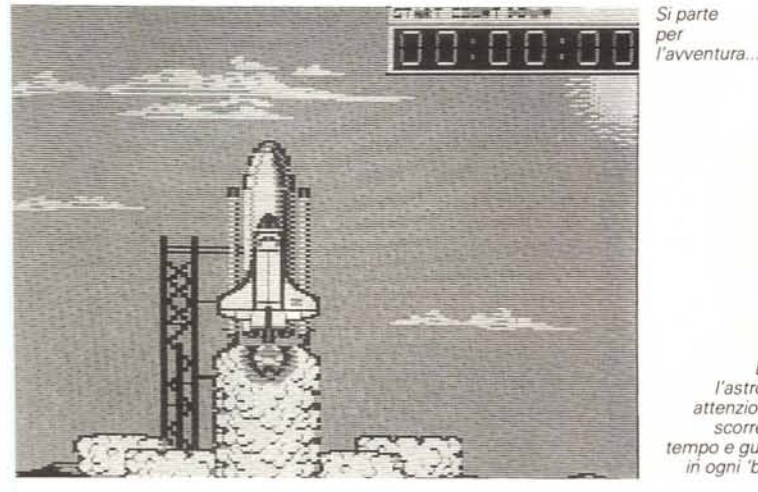

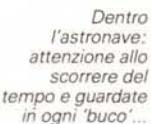

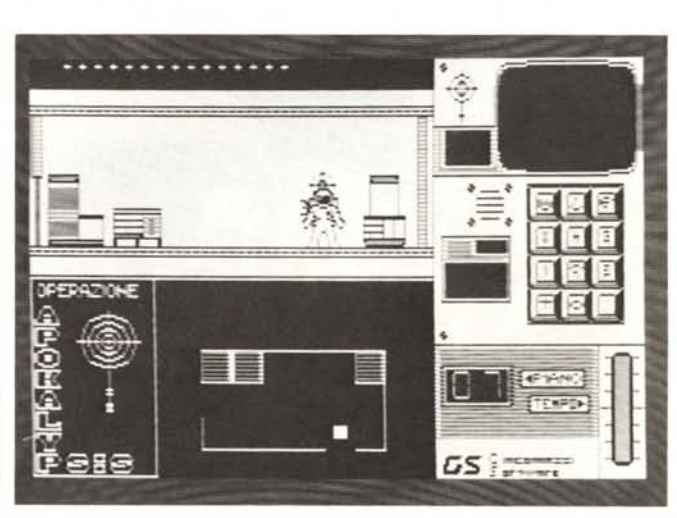

*Implementazione del gioco*

LOGO".

Il gioco Operazione Apokalypsis risiede su due dischi e funziona sui sistemi Apple Il con un unico disco, infatti anche se sono collegate due unità floppy, il programma farà sempre riferimento solo all'unità numero 1 se lo si fa partire al boot del sistema, altrimenti si riferirà sempre all'unità dalla quale è stato fatto partire con il comando "RUN PRO-

Si consiglia di adoperare un monitor monocromatico per giocare, perché per ottenere una buona risoluzione grafica

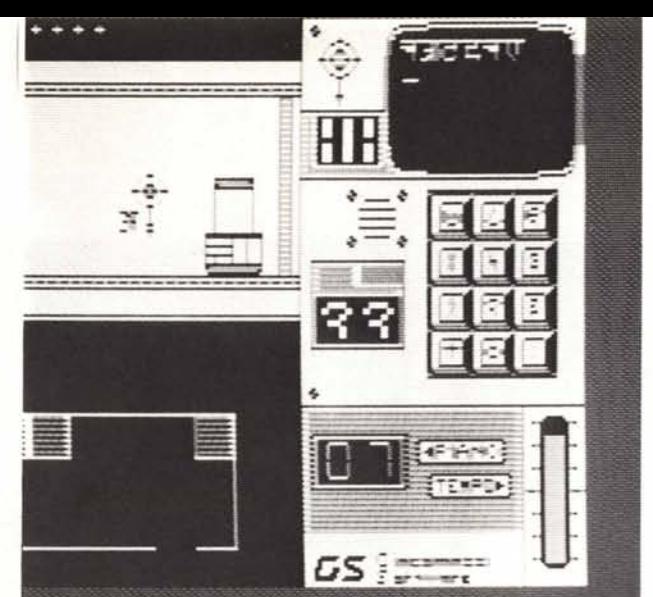

### *E adesso cosa faccio? Risolvete l'inghippo e avrete in mano il gioco.* o *quasi ...*

*Finalmente! Ecco la sala macchine; ora basta fermarle.*

*Un bel primo piano. poi ...*

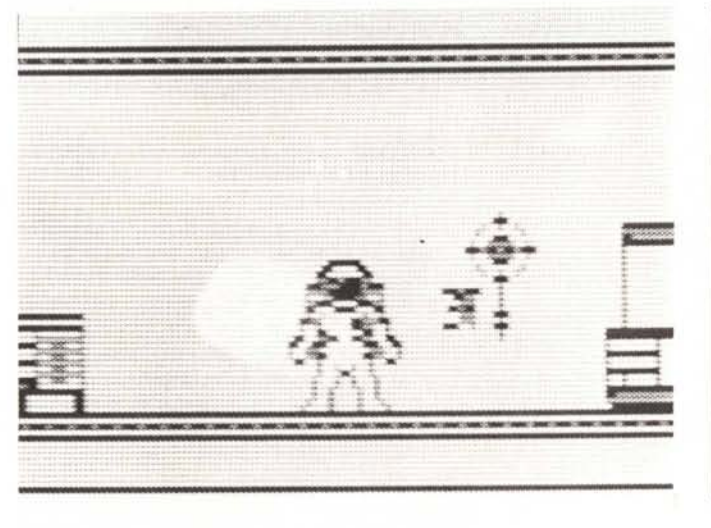

ovviamente un caricatore di energia, senza di questo infatti, la pistola non è in grado di sparare. Ad ogni colpo la pistola consuma un caricatore di energia e l'astronauta è in grado di portarne con sé un massimo di 14, quindi è bene cercare di non sprecarli anche perché non è molto facile trovarne.

- Il terzo tipo di oggetto che si può raccogliere è un pezzo di codice; questo si andrà a situare nella sua giusta posizione a seconda del codice a cui appartiene, infatti quando troveremo un pezzo del codice più lungo, questo andrà a situarsi nella parte alta dello schermo senza mostrare l'inventario. I pezzi dell'altro codice invece risiedono nella finestra di inventario e quindi quando si trovano viene richiamato anche l'inventario. Riassumendo, lo scopo del gioco è quello di trovare la sala del computer o la sala macchine e tentare in questo modo di neutralizzare l'astronave ovviamente trovando da soli il sistema per farlo, in quanto, dal momento che troverete una delle due sale dovrete cercare di capire da soli cosa bisogna fare per raggiungere lo scopo della missione. Buona fortuna...

abbiamo dovuto lasciar perdere i colori. Il programma è composto da una breve parte in Basic e per il resto è scritto in UM.

La parte in Basic ha il compito di presentare le pagine grafiche con disegnata la lettera e la presentazione, poi fa partire il programma PARTENZA che mostra il decollo dello Shuttle e l'avvicinamento dell'astronauta alla nave; infine vengono caricati parte dei dati con il comando "BLOAD OBJ.2" ed infine viene fatto partire il programma vero e proprio con un "BRUN OBJ.1". Si noti che prima di caricare OBJ.2 il programma esegue un MAXFILES 1, perché lo spazio occupato dal programma principale e soprattutto dai dati è notevole.

Da questo momento il controllo del programma è totalmente in UM fino alla fine, infatti anche le operazioni su disco vengono effettuate da UM tramite la routine del monitor COUT (SF DED).

Come abbiamo visto il programma principale è composto da due blocchi OBJ.1 e OBJ.2 che risiedono entrambi sul disco  $\pm$  1; nel disco  $\pm$  2 ci sono altri programmi in UM che vengono richia-

sti oggetti sono sempre posti nell'interno dei mobili e quindi dovremo controllare tutti i mobili che troveremo durante la nostra esplorazione per entrare in possesso di questi oggetti. Per controllare il contenuto dei mobili, basta che l'astronauta ci vada addosso da uno qualsiasi dei lati e nella parte bassa dello schermo apparirà, al posto del titolo, uno schema dell'interno dell'armadietto; se nell'armadietto controllato c'è qualche oggetto da prendere, questo scomparirà automaticamente e verrà visualizzato l'inventario per verifi-

care l'avvenuta presa dell'oggetto. Gli oggetti che si possono prendere sono di tre tipi:

- Il primo oggetto di cui avremo bisogno per sopravvivere dentro l'astronave è la pistola; infatti con la pistola si possono distruggere i robot, mentre senza di essa l'unica possibilità di salvarsi è quella di evitarli, anche se questo è a volte impossibile, perché, se ci si trova in una stanza con il robot, spesso accade che nel tentativo di aprire una porta, ci si lasci colpire molto facilmente dal robot.

- Il secondo oggetto molto utile è

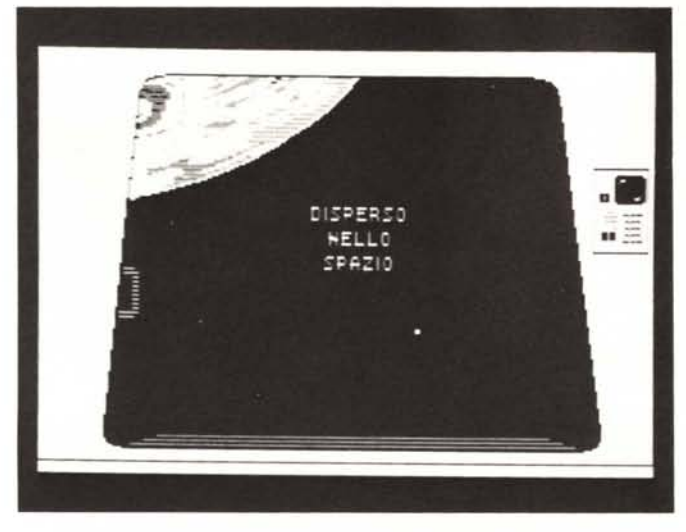

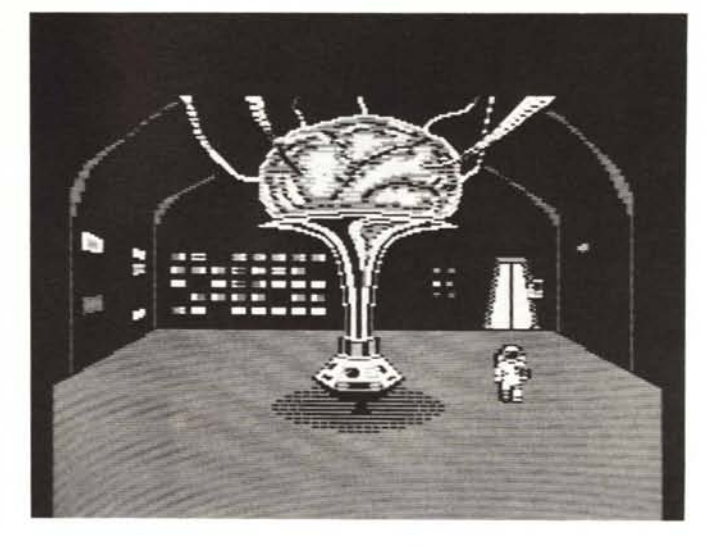

*Beh. capita a tutti di sbagliare!*

*Sicuramente* i/ *'Cervello' dell'astronave vorrà dire /a sua, cercate di convincer/o: fa paro/a magica* è *scritta in questa stessa pagina!* stampata sullo schermo ed inoltre da una maschera che ha le stesse dimensioni della figura.

La maschera è fatta in modo che tutta la parte del blocco occupata effettivamente dalla figura sia nella maschera un insieme di bit spenti, mentre la parte di blocco che non contiene la figura e che quindi deve risultare trasparente in modo da permettere la visione dello sfondo, è un insieme di bit accesi o posti a 1. In questo modo si possono stampare delle shape che occupano nello schermo soltanto lo spazio della figura mentre nel resto del rettangolo che compone la shape si continua a vedere lo sfondo.

Per stampare queste shape viene prima salvato in un buffer il rettangolo di schermo dove deve venire stampata la shape, poi i vari byte che compongono questo buffer vengono messi in ANO con i byte che compongono la maschera ed il risultato di questa operazione viene messo in OR con il byte che compongono la figura; infine il risultato finale di ogni byte viene stampato sullo schermo.

Perché questo sistema funzioni, bisogna che nella figura i bit che non vengono utilizzati per il disegno siano spenti e quindi se immaginiamo la figura stampata sullo schermo possiamo dire che perché tutto funzioni lo sfondo della figura dovrà essere nero; quando la figura verrà stampata in una pagina grafica, al posto dello sfondo nero vedremo il disegno della pagina.

Per chi volesse modificare il programma, i vari sorgenti sono registrati in un terzo disco denominato Apokalypsis Source e contengono anche un minimo di commento che spiega le funzioni principali delle varie routine.

Questo è tutto!! Buona fortuna...

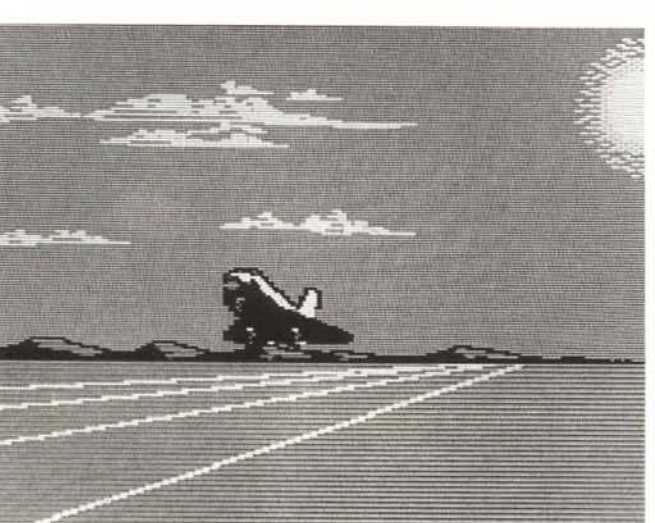

*Si torna a casa. missione compiuta.*

mati dal programma principale a seconda della situazione in cui ci si trova:

- Il programma A viene chiamato quando la missione non viene completata a causa della morte dell'astronauta o dello scadere del tempo.

- Il programma B viene chiamato quando si sbaglia ad aprire una porta e, invece che aprire una porta comune, se ne apre una che conduce nello spazio e quindi si viene risucchiati fuori dall'astronave e ci si perde irrimediabilmente nello spazio. AI termine il programma B richiama anch'esso il programma A.

- Il programma C e il programma Cl compongono il seguito del gioco dal momento in cui si entra nella sala del computer.

- Il programma D è il programma riguardante la sala macchine.

- Infine il programma CD è il programma finale del gioco nel caso che si riesca a portare a termine la missione; questo programma viene richiamato dai programmi Cl e D.

Il programma HELLO sul disco #2 ha il semplice scopo di avvisare di inserire il disco #1 per poter giocare ed effettua il reboot del sistema premendo un tasto.

Per quanto riguarda la struttura del programma non c'è molto da dire; per comodità, il programma principale è stato scritto in cinque parti separate in modo da ottenere dei file sorgenti abbastanza brevi e più semplici da capire. Comunque i codici oggetto di questi programmi sono assemblati in un unico file assieme ad alcuni dati (OBJ.l).

Un po' d'attenzione forse la merita il modo in cui sono gestite le figure in movimento: infatti non si tratta di semplici shape a blocchi, bensì ogni shape è composta dalla figura che vediamo

# **Computer Discount Italia®**

# la più ampia selezione ai prezzi più competitivi

1.390.000

280,000<br>750.000<br>Telefonare

1,190,000 395,000

550,000

 $275.000$ <br> $350.000$ <br> $380.000$ <br> $630.000$ <br> $690.000$ <br> $1.090.000$ <br> $1.350.000$ <br> $990.000$ 

295,000

# **HARDWARE**

# hardware originale garantito 1 anno PERSONAL COMPUTER 1.950.000<br>1.990.000<br>2.550.000 Olivetti M15, 2FD, 512KB<br>Olivetti M24, 2FD 360KB, 640KB RAM, completo<br>Olivetti M24, IFD, IHD 20MB, 640KB RAM, completo<br>Olivetti M240, 2FD 360KB, 640KB RAM, completo 2.590.000<br>Olivetti M240, 1FD 360KB, 1HD 20MB, 640KB RAM, 3.290.000<br>completo PC COMPATIBILE TURBO XT 4.77/8 Mhz, 1FD 360KB. 256KB RAM. tastiera 84 tasti it., scheda grafica/parallela herc. comp., monitor 12" monocromatico - (Garanzia 1 anno) **.. 990.000 + I.V.A.** Per espansione a 640KB aggiungere L. 130.000 - Per HD 20MB inserito aggiungere L. 590.000 Olivetti M280, 1FD 1,2MB, 1HD 20MB, 1MB RAM, 4.990.000

completo<br>
Chivetti M380/C, 1FD 1,2MB, 1HD 40MB, 1MB RAM, 8.500.000<br>
completo con XENIX<br>
Olivetti M10, 8KB<br>
Olivetti Altri Modelli<br>
Telefonare 395.000<br>Telefonare<br>Telefonare<br>Telefonare<br>Telefonare

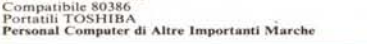

# **AT COMPATIBILE**

6/10 Mhz, 1FD 1,2MB, 1HD 20MB, 512KB RAM, tastiera 101 tasti it., scheda grafica / parallela herc. comp., monitor 12" monocromatico - (Garanzia 1 anno)

 $.2.390.000 + 1.1.4.$ Per espansione a 640KB aggiungere L. 90.000

# STAMBANTL BLOTTER

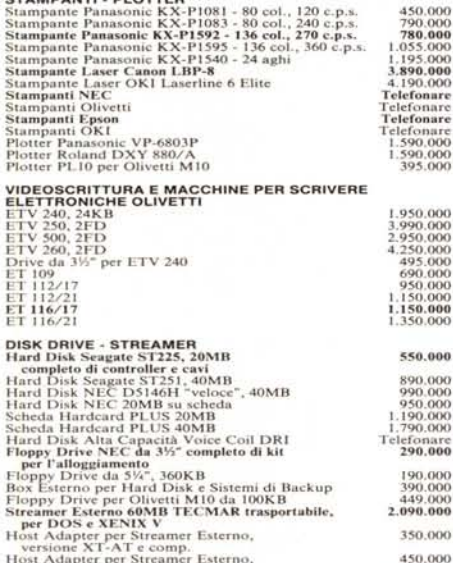

Telefonare

Host Adapter per Streamer Esterno,<br>versione Microchannel

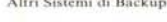

ONITOR MONITOR<br>Monitor NEC MultiSyne Colore 14"<br>Monitor NEC MultiSyne II Colore 15"<br>Monitor NEC MultiSyne XL 1024×768 Colore 19"<br>Monitor NEC MultiSyne GS 900×700 Monoe. 15"

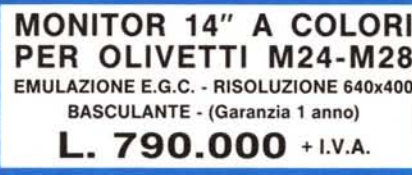

Monitor Hantarex Boxer 14" CGA/Herc<br>Monitor Colore Hantarex EGA/CGA 14"<br>Monitor Vari

# MODEM<br>
Smartmodem "HAYES" originale, interno PC,<br>
Smartmodem "HAYES" originale, interno PC,<br>
Modem house "WD 1600" Comp. Hayes,<br>
Worldport 1200 Comp. Hayes, V21, V22,<br>
Worldport 1200 Comp. Hayes, V21, V22,<br>
300/1200 band,

SUITEDE - CHIP - MOUSE<br>
Coprocessore Matematico Intel 8087 3Mhz<br>
Coprocessore Matematico Intel 8087 3Mhz<br>
Coprocessore Matematico Intel 80287 6Mhz<br>
Coprocessore Matematico Intel 80287 70Mhz<br>
Coprocessore Matematico Intel 8 **SCHEDE - CHIP - MOUSE** 

# MICROSOFT MOUSE (bus o) Lo standard di mercato L. 280.000

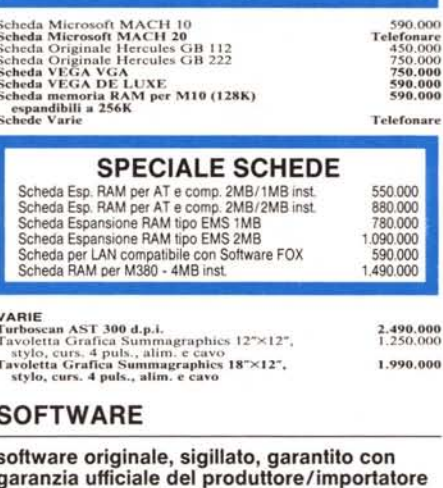

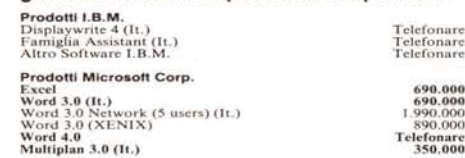

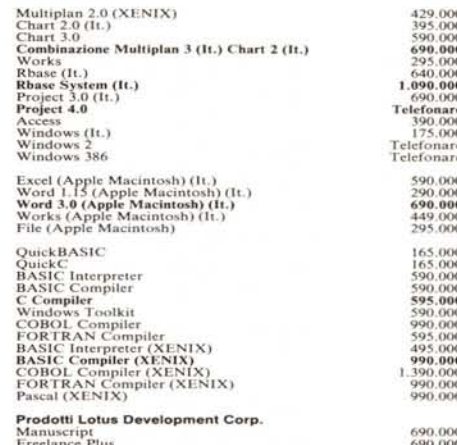

# **OFFERTE SOFTWARE**

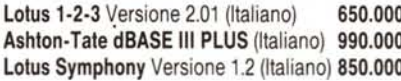

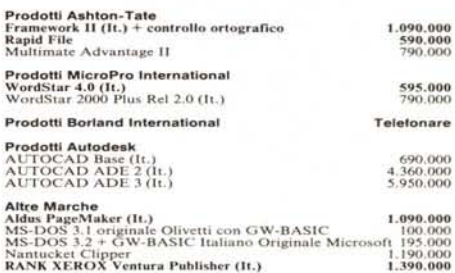

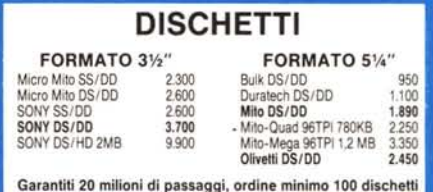

Termini e condizioni

onare<br>onare

onare

remmi e condizioni di netto di LV.A. . Spese di spedizione a carico della COMPUTER DISCOUNT ITALIA, Per importi superiori a L.1.000.000.consegne via correre, altimenti per posta. "Pagamento contrassegno corresperior gno ci

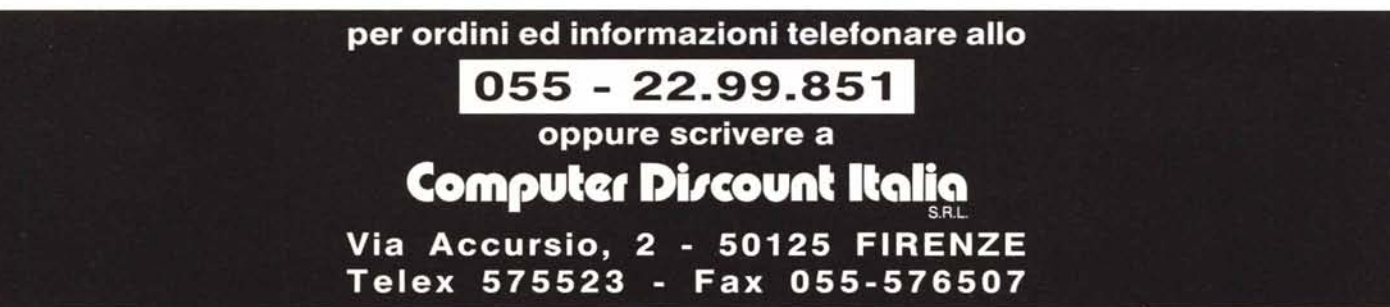